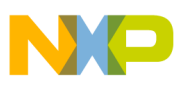

# **Freescale Semiconductor**

Application Note

Document Number: AN3862 Rev. 0, 05/2009

# **Configuring and Using the Phantom Port Feature on the MPC5668**

by: Daniel McKenna East Kilbride, Scotland

The Phantom Port feature on the MPC5668 microcontroller facilitates a low-cost solution for the addition of up to 116 extra General-Purpose Output pins by using up to four Deserial-Serial Peripheral Interface (DSPI) modules. Once initialized, Phantom Ports can be treated in software as standard ports and require no CPU overhead.

A phantom port uses an external Shift Register in order to provide more output pins. The MCU sends the port values to the register via the DSPI module, as shown in [Figure 1](#page-1-1).

### **Contents**

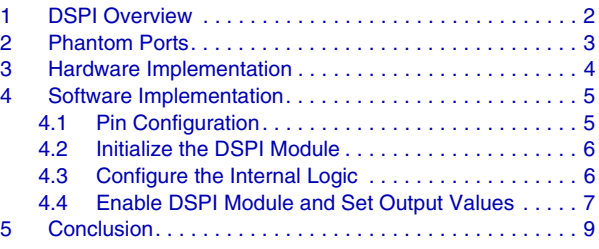

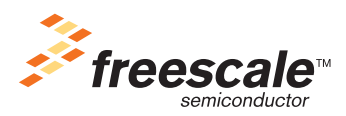

© Freescale Semiconductor, Inc., 2009. All rights reserved.

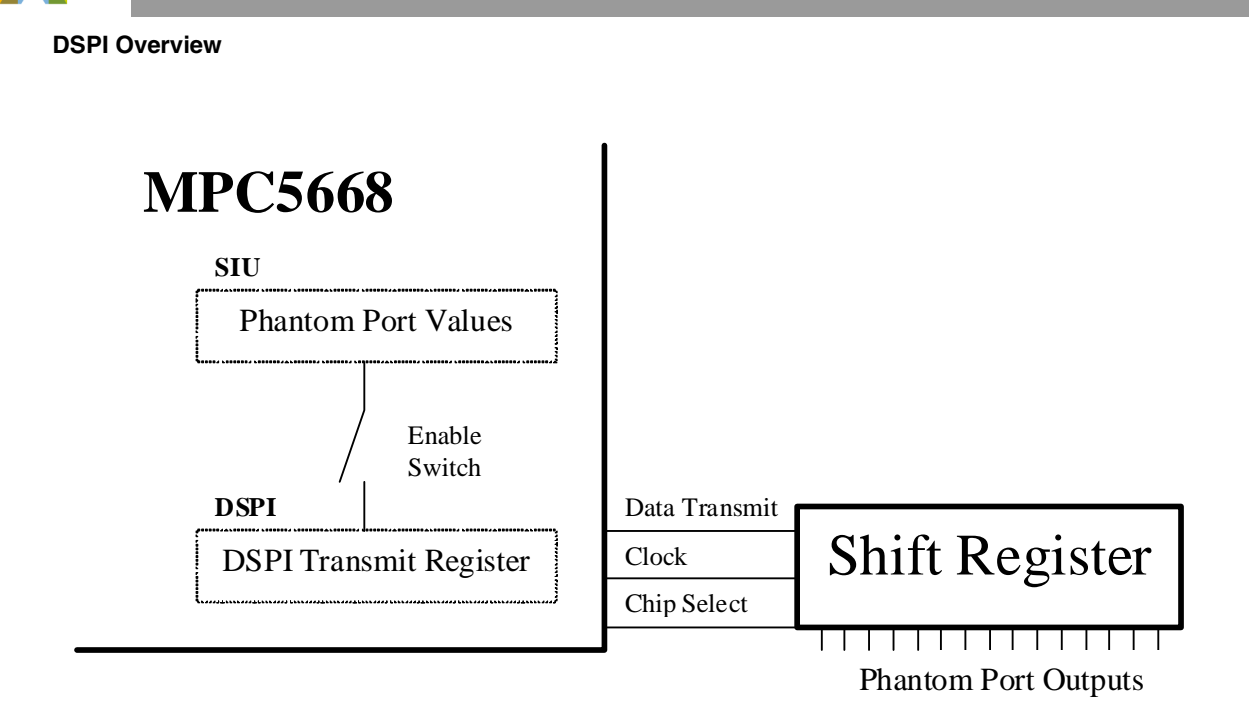

### **Figure 1.**

<span id="page-1-1"></span>This application note will discuss both the hardware and software required to create the 32-bit phantom port seen on the MPC5668 Evaluation Board.

# <span id="page-1-0"></span>**1 DSPI Overview**

A Serial Peripheral Interface (SPI) is a full-duplex synchronous serial data link used to facilitate communications between the microcontroller and external devices. A SPI connection is set up in a master-slave configuration, with all communications initiated by the master. The maximum speed of the connection is limited by the clock and pad speed restrictions of the communicating devices.

Interdevice communications are carried out using four separate signals as shown in [Figure 2](#page-1-2).

<span id="page-1-2"></span>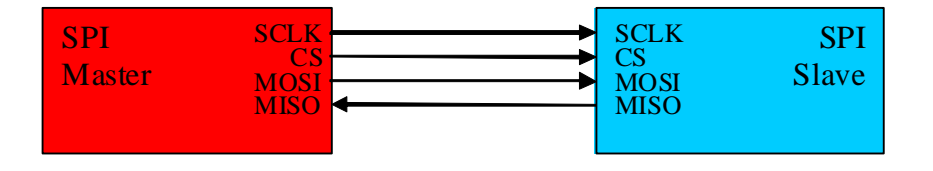

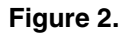

**Configuring and Using the Phantom Port Feature on the MPC5668, Rev. 0**

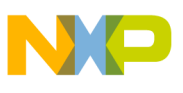

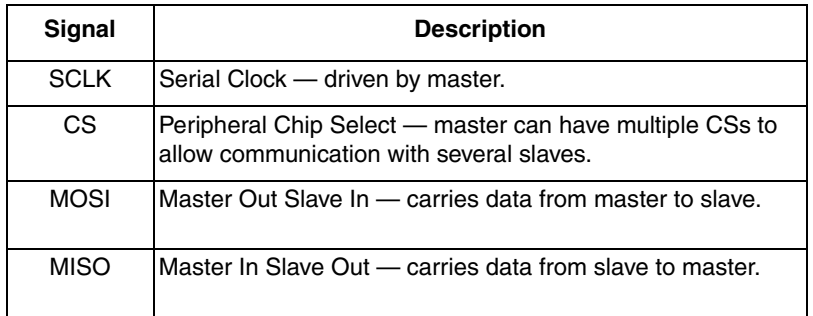

The MPC5668 contains four Deserial-Serial Peripheral Interface (DSPI) modules. The deserial element allows the module to automatically serialize/deserialize input/output signals to memory-mapped registers. Each DSPI module has six chip selects; as an external device will only transmit/receive if its chip select has been activated, each DSPI module can communicate independently with six individual external devices.

A timing diagram of a standard DSPI transmission between two nodes can be seen below:

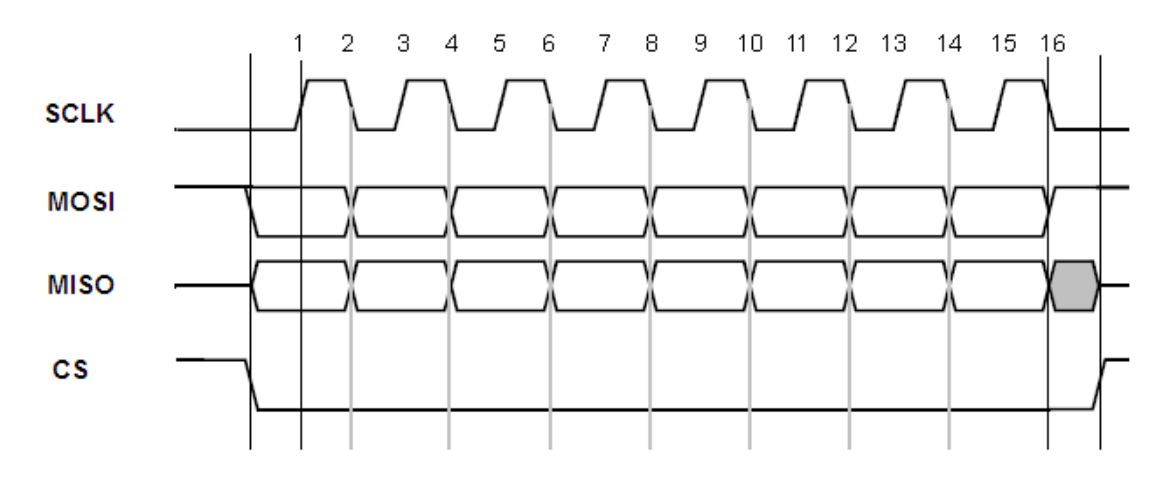

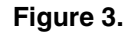

Note that the transfer is fully synchronous, with data lines changing on a negative SCLK edge, and that the SCLK is only active, and data is only exchanged, when the Chip Select Signal is active.

For further information on the DSPI module, consult *[AN2867: Using the DSPI Module on the MPC5500](http://www.freescale.com/files/32bit/doc/app_note/AN2867.pdf?fsrch=1)  [Family](http://www.freescale.com/files/32bit/doc/app_note/AN2867.pdf?fsrch=1)*.

# <span id="page-2-0"></span>**2 Phantom Ports**

The creation of phantom ports requires the use of external shift registers along with the on-chip DSPI and System Integration Unit (SIU). After initialization, phantom ports can be treated in the same manner as standard ports in software. The MPC5668 allows for up to four phantom ports, each with up to 32 output pins.

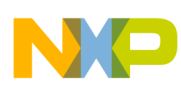

### **Hardware Implementation**

The SIU contains memory-mapped phantom port output registers which hold the current value of the 32 signals of each port. Once enabled, any change in these registers causes internal logic to trigger a corresponding DSPI transmission which will serially transmit the new value of that port. This is done with no intervention from the core. The data is serially transmitted to the external shift registers that perform a serial-to-parallel transition and output the result.

# <span id="page-3-0"></span>**3 Hardware Implementation**

The external shift register receives the DSPI data serially, and then outputs it in parallel. It does not have to support full DSPI, as not all pins will be required, in other words there will be no return transmission on the MISO line from the shift register to the MCU.

The shift register also has to support latching of the result through the use of double buffers. This ensures that the output data (stored in the secondary buffer) will not fluctuate whilst new serial data is arriving into the primary buffer. Thus, the previous port value will continue to be output until the DSPI transmission is complete and new data has been fully received.

For the MPC5668 EVB, four Fairchild MM74HC594 '8-bit Shift Register with Output Registers' were selected, as they represent better value than a single 32-bit part and can operate at both 3.3 V and 5 V, making them fully compatible with the MPC5668's outputs.

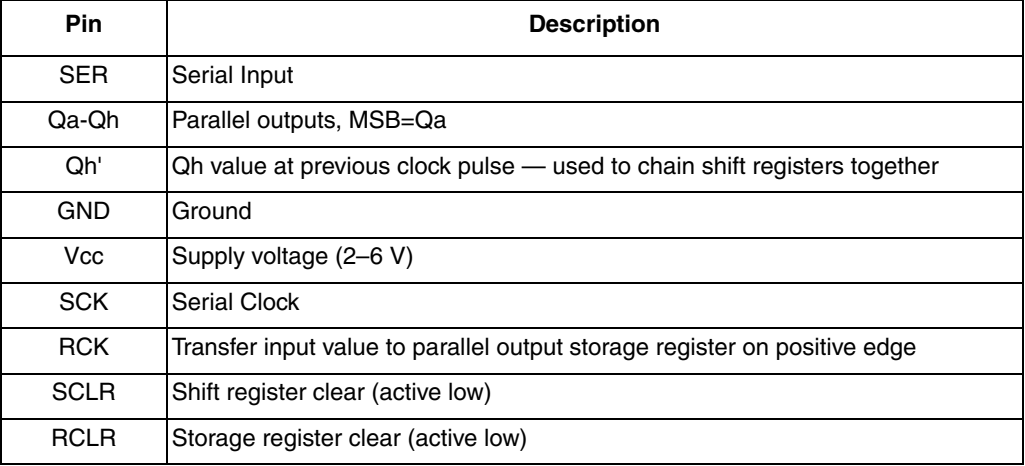

A table of the devices' pins can be seen below:

The SER pin is connected to the DSPI Transmit pin on the MCU and is used to serially receive the port values. Each bit of the port is clocked by the DSPI Serial Clock pin which is connected to SCK on the shift register. The DSPI Chip Select pin is connected to the RCK pin to trigger the shift register to move the newly received data to the output pins. Both the SCLR and RCLR pins can either be connected to a GPIO pin on the MCU to allow software reset of the shift registers, or they can be connected to the reset circuitry to allow hardware resets only.

This can be seen in [Figure 4.](#page-4-2)

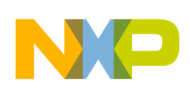

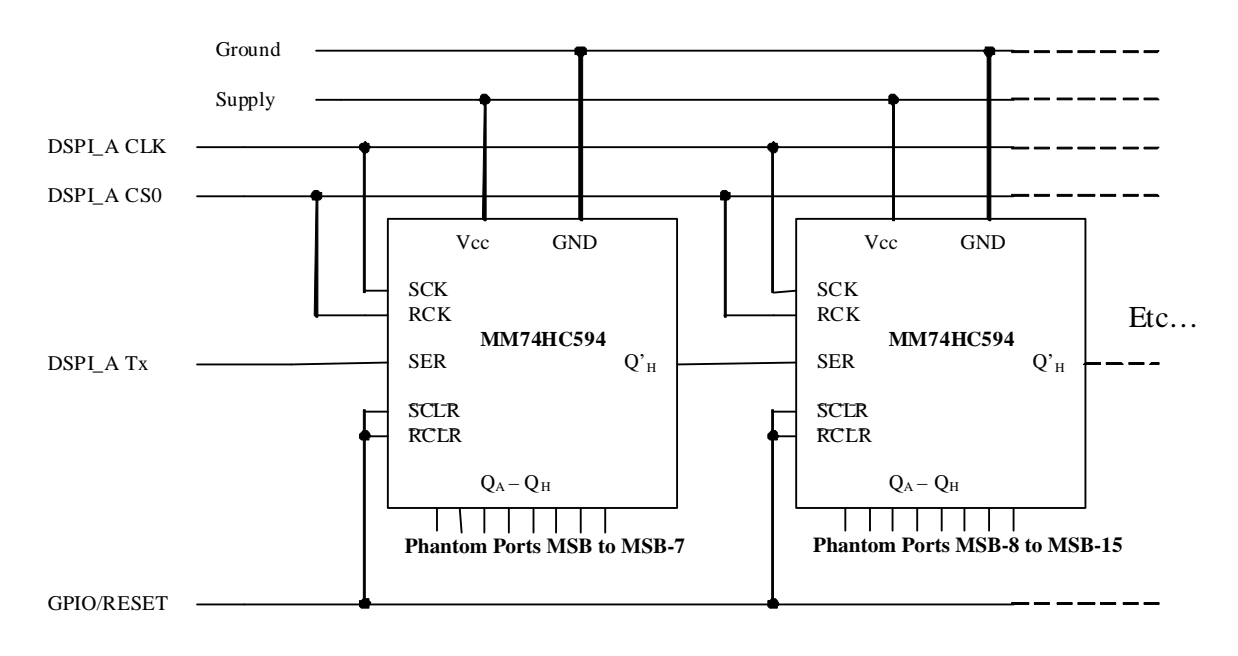

### **Figure 4.**

<span id="page-4-2"></span>In order to make use of all 32 pins of a phantom port, four 8-bit shift registers are required to be chained together.

### <span id="page-4-0"></span>**4 Software Implementation**

The main steps to initialize the phantom ports in software are:

- 1. Configure DSPI pins correctly.
- 2. Initialize the DSPI module.
- 3. Configure the internal logic.
- 4. Enable the DSPI module and set the output value of the port.

These steps will now be examined in detail.

This section can be read along with the DSPI chapter in the *MPC5668 Reference Manual* for a detailed description of the individual bits being altered.

### <span id="page-4-1"></span>**4.1 Pin Configuration**

```
SIU.PCR[81].R = 0x60C; /* PF1-SOUT, output, fast slew */SIU.PCR[83].R = 0x60C; /* PF3-PCS0, output, fast slew */
SIU.PCR[80].R = 0x60C; /* PF0-SCK, output, fast slew */
SIU.PCR[91].R = 0x20C; /* PF11-GPIO, output, fast slew. Drive low to reset 
                              all shift
                              registers */
```
The first step is to configure the pins used for communication to the shift registers. This is done using the SIU.PCR registers. For the Fado board, the shift registers are connected to the DSPI\_A module with the pins connected to Port F11. The slew rate for the pads should be carefully selected to ensure compatibility with the specification of the shift registers.

### **Configuring and Using the Phantom Port Feature on the MPC5668, Rev. 0**

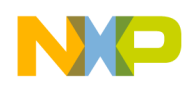

### <span id="page-5-0"></span>**4.2 Initialize the DSPI Module**

 $\texttt{DSPI\_A.MCR.B.MSTR} = 0x1$ ; /\* select master mode \*/ DSPI A.MCR.B.DCONF =  $0b01$ ; /\* select DSI mode \*/

In order to operate as a phantom port, the DSPI module must be put into Deserial-Serial Interface (DSI) mode. In this mode, the module will serialize parallel input signals or bits from memory-mapped registers. The module should also be put into master mode, as the MCU will be initializing all transfers.

DSPI\_A.MCR.B.PCSIS0 = 1; /\* set inactive CS0 state to high \*/

The Peripheral Chip Select has to be configured to "idle high" so that there is a negative edge upon the completion of transmission for compatibility with the RCK pin on the shift registers.

```
DSPI_A.DSICR.R = 0x00110001; /* 32 bit transfers, source:SDR, 
                                  transfer upon change, use CS0 */
```
The next step is to configure the DSI transfers and the communication speed. The phantom port logic makes use of the Serialization Data Register (SDR), so this should be selected as the transmit source. The CID bit should also be set to allow transmission to occur automatically as soon as the contents of the SDR changes, in other words as soon as a phantom port bit is changed by software.

DSPI\_A.DSICR1.R =  $0x1f000001$ ; /\* set payload to 32bits, use CS0 \*/

The DSICR1 register can be used to select the number of bits to be output, in other words how many phantom output ports to write to. This can be any number between four and 32. This affects the size of the DSPI frame sent each time a port is toggled, and therefore can affect the refresh time of the phantom ports. For example, by using a 16-bit shift register and sending 16-bit frames, the time taken from start of frame transmission to change an output state would be half that of a 32-bit shift register/frame.

The selection of which Chip Select to trigger upon a transfer is controlled by the DPCS bits in the DSICR and DSICR1 registers. The DSICR is used to select which chip select pin should be triggered for the first 16-bits of the frame, the DSICR1 selects that which will be used for the remaining bits. In this instance we shall use Chip Select zero for both halves of the frame.

```
DSPI_A.CTAR[0].R = 0x79010000; /* frame size 32bits, transfer LSB
                                  first, speed: 21.3MHz */
```
The final step is to configure the speed of the communication. As there is no speed restriction in DSPI, the maximum transfer speed is dictated by either the pad speeds on the MPC5668, or the maximum clock speed on the external shift register. For this application, the communication speed has been set to 21.3 MHz, just under the 24 MHz maximum clock speed of the shift register at 4.5 V.

### <span id="page-5-1"></span>**4.3 Configure the Internal Logic**

SIU.DSPIAHLA.R =  $0xffffffff$ ; /\* enable data path between SIU and DSPI\_A \*/

**Configuring and Using the Phantom Port Feature on the MPC5668, Rev. 0** The Phantom Port function makes use of both the SIU and the DSPI module. With the DSPI now configured, the next step is to write to the Select Register for DSPI\_A in the SIU (DSPIAHLA) in order

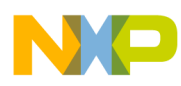

to enable internal logic which ensures all 32 phantom port bits are transferred internally from the SIU to DSPI\_A.

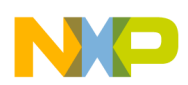

### <span id="page-7-0"></span>**4.4 Enable DSPI Module and Set Output Values**

```
DSPI_A.MCR.B.HALT = 0x0; /* exit HALT mode in master */
DSPI_A.MCR.B.MDIS = 0x0; /* enable module in master */
SIU.GPDO[91].R = 1; /* put all shift registers OUT of 
                             reset */
```
Now that both the SIU and DSPI modules have been configured, the phantom ports can be enabled. This is done by enabling the DSPI, also the shift register reset pins should be tied to a pin on the MPC5668, this should also be driven high now to bring them out of reset.

The phantom port values can now be set by writing to the Masked Serial GPO Register in the SIU. The field descriptor for this register is shown in [Figure 5.](#page-7-1)

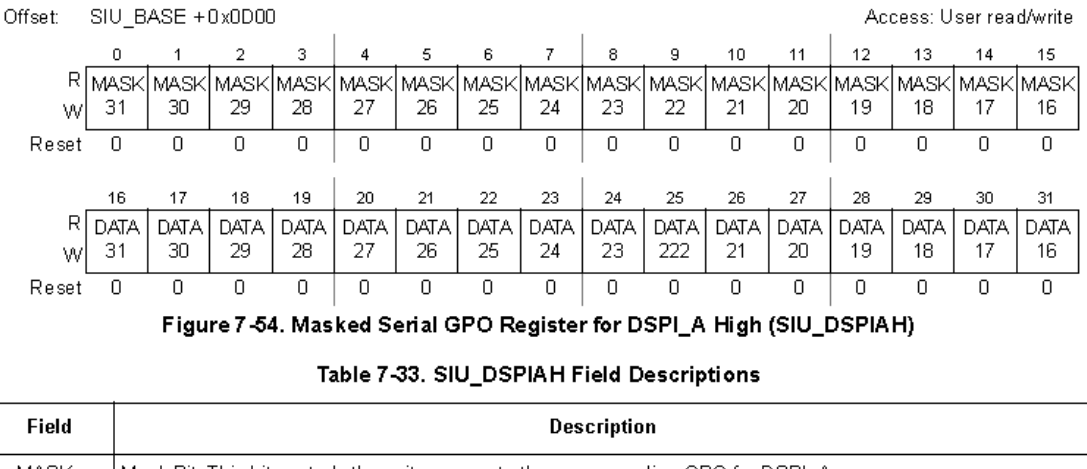

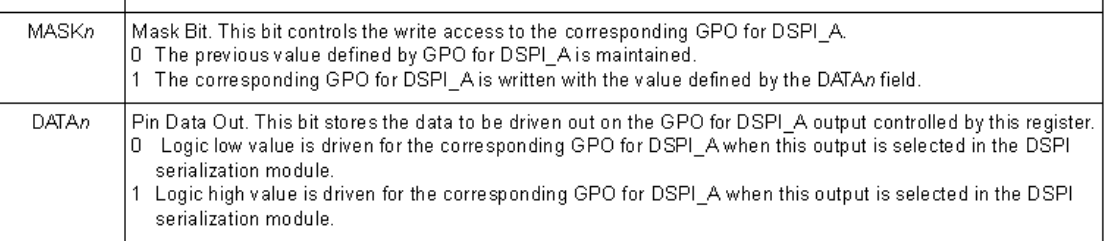

### **Figure 5.**

<span id="page-7-1"></span>As each data bit is masked, there are two such register for each Phantom Port — DSPIAH contains the upper 16 bits, DSPIAL contains the lower 16 bits. In this example, a 32-bit packet is sent whenever either of these registers is altered, thus to change the Phantom Port output from 0x0000\_0000 to 0xFFFF\_FFFF, two 32-bit packets will be sent, one when the upper 16 bits are altered, one when the lower.

The Phantom Port Data registers are written to as shown below:

```
SIU.DSPIAH.R = 0xFFFF5555; /* data written to Phantom out – 
                                 PH A16-31 */
```
The above command triggers a DSPI message which sets the upper 16 bits of the phantom port to 0x5555, the lower 16 bits remain in their previous state. A scope trace of this is shown in [Figure 6](#page-8-0).

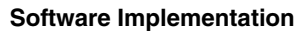

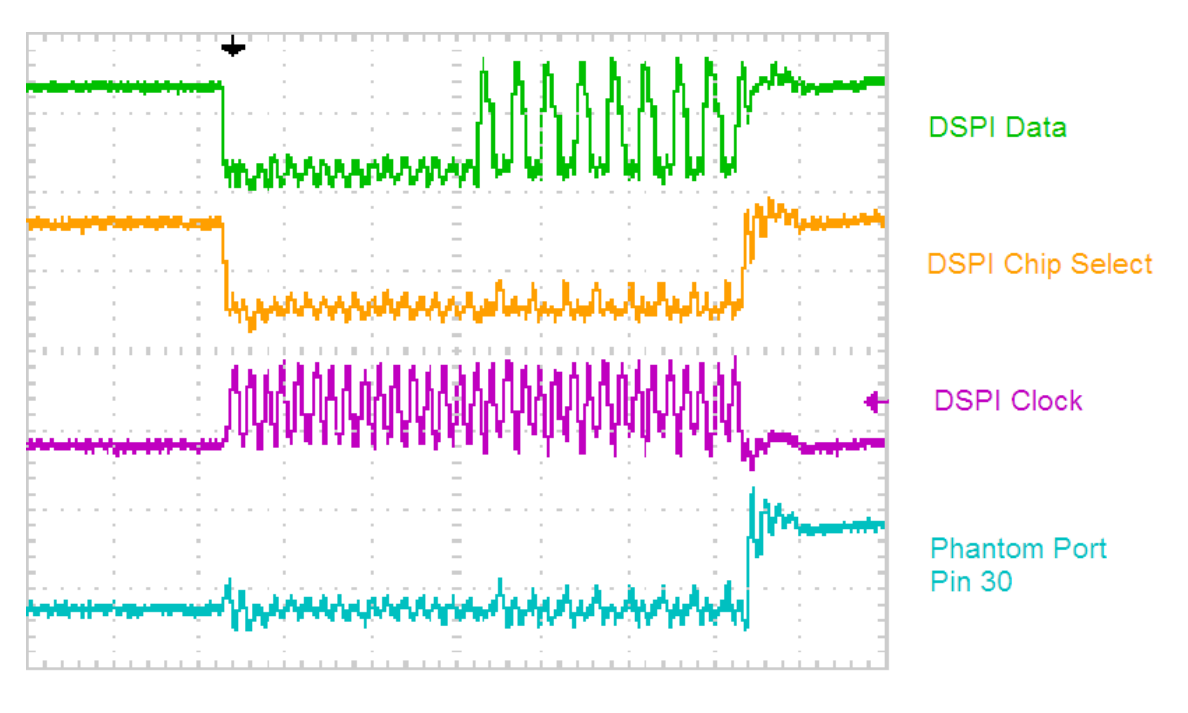

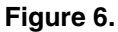

<span id="page-8-0"></span>The lower 16 bits of the phantom ports can be written to with the following command:

SIU.DSPIAL.R = 0xFFFF0FF0;  $\frac{1}{2}$  data written to Phantom out -PH\_A0-15 \*/

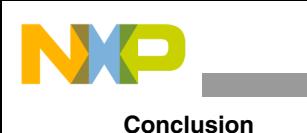

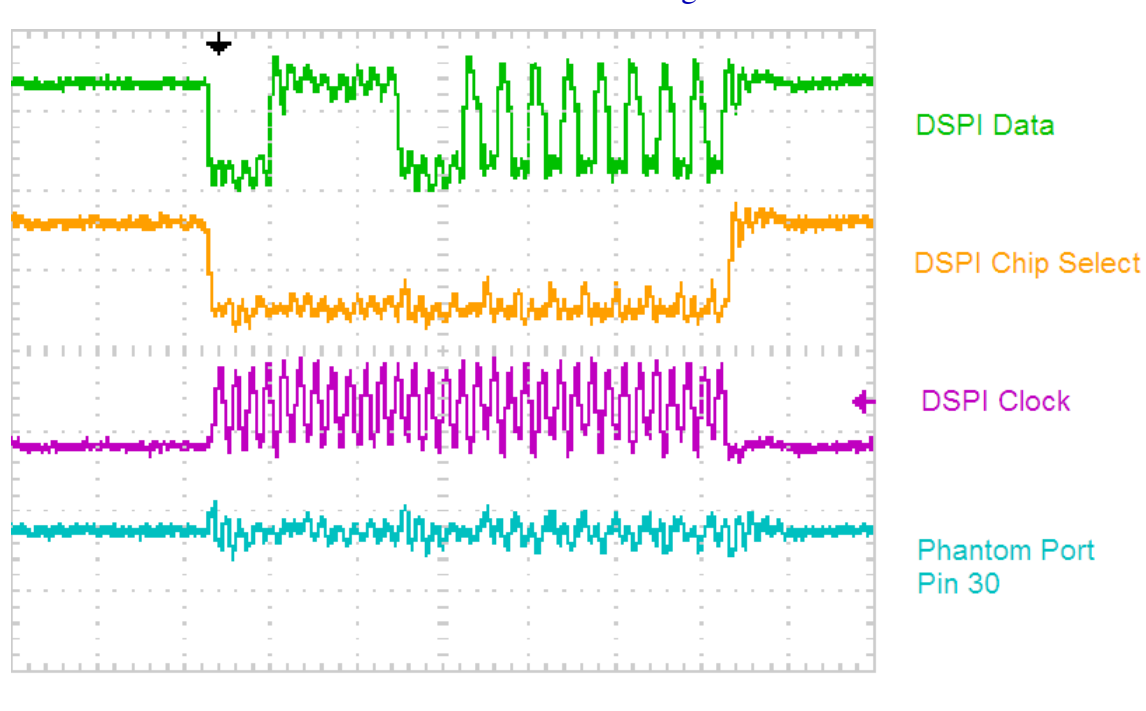

A scope trace of the resultant transmission can be seen in [Figure 7](#page-9-1).

**Figure 7.** 

<span id="page-9-1"></span>Note that, although only the bottom 16 bits have been changed, all 32 bits of the phantom port are still transmitted. Also note that changing the lower 16 bits has no effect on Phantom Port Pin 30.

It is important to ensure that the phantom port is not written to before the transmission of the previous DSPI frame is complete. In this example, the DSPI runs at 21.3 MHz, thus the time required to send a 32-bit DSPI message is 1.5 μs. Therefore, the code must ensure that a period greater than this has passed before another message is sent. This gives a maximum Phantom Port output frequency of approximately 333 KHz when changing 16 bits per cycle. This can be increased by selecting a shift register which supports higher clock speeds.

# <span id="page-9-0"></span>**5 Conclusion**

This application note has shown that the number of general-purpose outputs on the MPC5668 can be greatly increased by making use of the phantom port functionality. The phantom port requirements have been discussed in depth, which should provide the user with the knowledge to design the hardware and software required to create them.

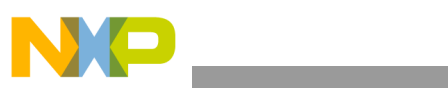

THIS PAGE IS INTENTIONALLY BLANK

**Configuring and Using the Phantom Port Feature on the MPC5668, Rev. 0**

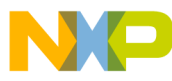

### **How to Reach Us:**

**Home Page:** www.freescale.com

#### **Web Support:**

http://www.freescale.com/support

#### **USA/Europe or Locations Not Listed:**

Freescale Semiconductor, Inc. Technical Information Center, EL516 2100 East Elliot Road Tempe, Arizona 85284 +1-800-521-6274 or +1-480-768-2130 www.freescale.com/support

#### **Europe, Middle East, and Africa:**

Freescale Halbleiter Deutschland GmbH Technical Information Center Schatzbogen 7 81829 Muenchen, Germany +44 1296 380 456 (English) +46 8 52200080 (English) +49 89 92103 559 (German) +33 1 69 35 48 48 (French) www.freescale.com/support

#### **Japan:**

Freescale Semiconductor Japan Ltd. **Headquarters** ARCO Tower 15F 1-8-1, Shimo-Meguro, Meguro-ku, Tokyo 153-0064 Japan 0120 191014 or +81 3 5437 9125 support.japan@freescale.com

#### **Asia/Pacific:**

Freescale Semiconductor China Ltd. Exchange Building 23F No. 118 Jianguo Road Chaoyang District Beijing 100022 China +86 10 5879 8000 support.asia@freescale.com

For Literature Requests Only: Freescale Semiconductor Literature Distribution Center 1-800-441-2447 or 303-675-2140 Fax: 303-675-2150 LDCForFreescaleSemiconductor@hibbertgroup.com

Document Number: AN3862 Rev. 0 05/2009

Information in this document is provided solely to enable system and software implementers to use Freescale Semiconductor products. There are no express or implied copyright licenses granted hereunder to design or fabricate any integrated circuits or integrated circuits based on the information in this document.

Freescale Semiconductor reserves the right to make changes without further notice to any products herein. Freescale Semiconductor makes no warranty, representation or guarantee regarding the suitability of its products for any particular purpose, nor does Freescale Semiconductor assume any liability arising out of the application or use of any product or circuit, and specifically disclaims any and all liability, including without limitation consequential or incidental damages. "Typical" parameters that may be provided in Freescale Semiconductor data sheets and/or specifications can and do vary in different applications and actual performance may vary over time. All operating parameters, including "Typicals", must be validated for each customer application by customer's technical experts. Freescale Semiconductor does not convey any license under its patent rights nor the rights of others. Freescale Semiconductor products are not designed, intended, or authorized for use as components in systems intended for surgical implant into the body, or other applications intended to support or sustain life, or for any other application in which the failure of the Freescale Semiconductor product could create a situation where personal injury or death may occur. Should Buyer purchase or use Freescale Semiconductor products for any such unintended or unauthorized application, Buyer shall indemnify and hold Freescale Semiconductor and its officers, employees, subsidiaries, affiliates, and distributors harmless against all claims, costs, damages, and expenses, and reasonable attorney fees arising out of, directly or indirectly, any claim of personal injury or death associated with such unintended or unauthorized use, even if such claim alleges that Freescale Semiconductor was negligent regarding the design or manufacture of the part.

RoHS-compliant and/or Pb-free versions of Freescale products have the functionality and electrical characteristics as their non-RoHS-compliant and/or non-Pb-free counterparts. For further information, see<http://www.freescale.com>or contact your Freescale sales representative.

For information on Freescale's Environmental Products program, go to [http://www.freescale.com/epp.](http://www.freescale.com/epp)

Freescale™ and the Freescale logo are trademarks of Freescale Semiconductor, Inc. All other product or service names are the property of their respective owners. © Freescale Semiconductor, Inc. 2009. All rights reserved.

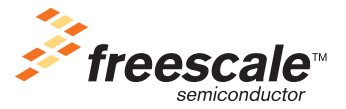